## Collecting Timing Data

CS 165, Project in Algorithms and Data Structures UC Irvine Spring 2020

Presented by Rob Gevorkyan

## The time command

- All the major OSes can provide detailed performance data of program runs
	- Linux: /usr/bin/time ...
	- Windows 10: Using Windows Subsystem for Linux, use the same executable as for Linux
	- macOS: With homebrew installed:
		- brew install gnu-time
		- gtime ...

### Using the time command

Default formatting on Ubuntu 18.04 (may differ on other OSes)

/usr/bin/time shell\_sort1 32768

1.01user 0.00system 0:01.01elapsed 99%CPU (0avgtext+0avgdata 1192maxresident)k 0inputs+0outputs (0major+54minor)pagefaults 0swaps

# the output above may give us more information than we need. # it is also not in a format that is easy to parse.

#### Using the time command

Custom formatting

# change output just to contain the number of # seconds the program spent in user space. # you may want to look at some of the other metrics. # read the documentation to see what's available /usr/bin/time **–-format "%U"** ./project1 shell\_sort1 -n 32768

1.01

# Saving the timing data

- If you use the suggested benchmark driver format, you can write a bash script that loops over all of the function names and your desired array sizes.
- Each call to time might look something like this:

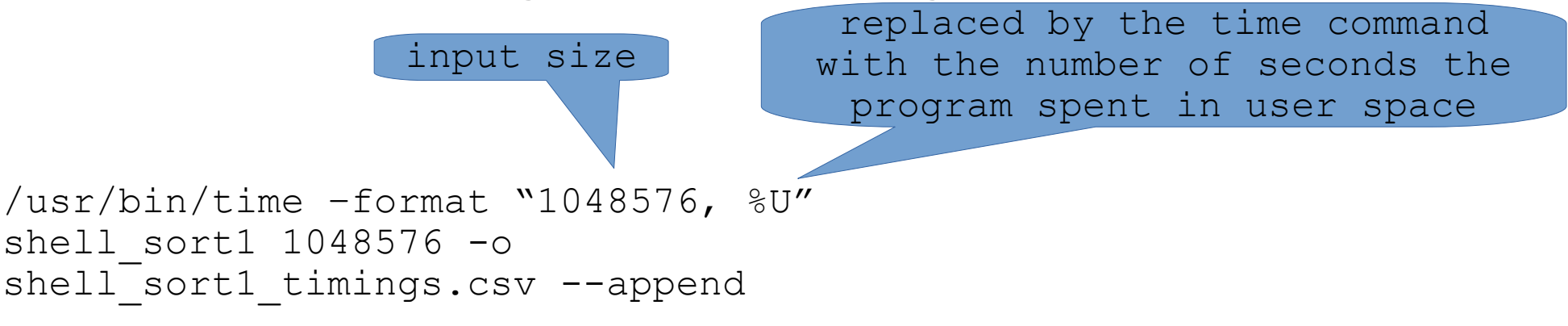

# Timings file format

- We suggest putting the timings for each function in a separate file.
- The file should be a csv (comma-separated value) file with a header line indicating what each column represents (we will use this later).

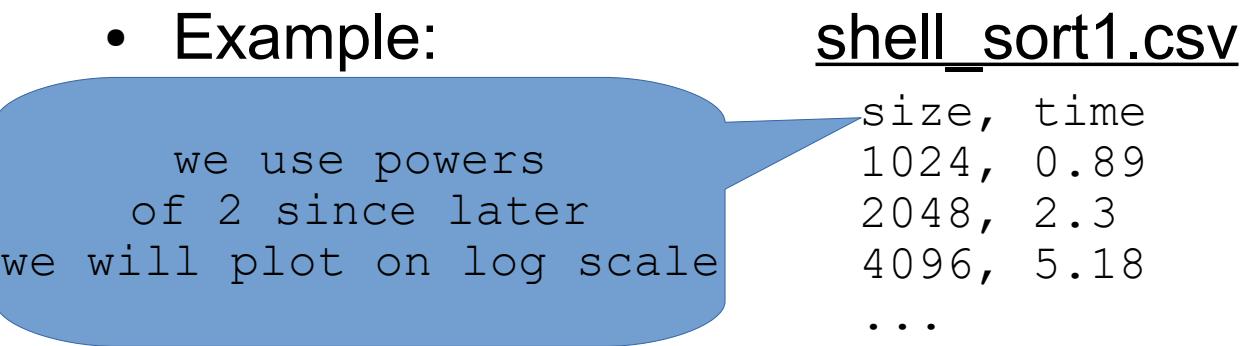

## for loops in bash

• bash supports for loops in a few different ways shown below:

```
for fn in shell sort, merge sort,
insertion_sort
do
   echo $fn
done
#prints the following lines:
#shell_sort
#merge_sort
#insertion sort
                                       for j in {10..14} 
                                       do
                                           echo $((2**1))^{\frac{1}{2}}done
                                       #prints the following lines:
                                       #1024
                                       #2048
                                       #4096
                                       #8192
```
# nesting for loops in bash

• We can combine the forms just shown to get something that loops over all of the functions to benchmark with all of the sizes. Here is a snippet showing the basic structure:

```
for fn in shell sort, merge sort, insertion sort
do
    for ((i = 10; i <= 20; i++)); do
        # replace the following line with a call to 'time'
         echo "$fn $((2**i))"
     done
done
```